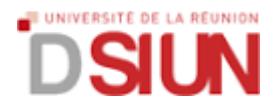

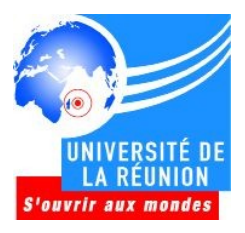

## **Procédure de changement de son numéro de téléphone dans l'annuaire**

## **1 – Accès à l'environnement Web**

- Entrez l'adresse web [https://moncompte.univ-reunion.fr](https://moncompte.univ-reunion.fr/)

- Saisissez vos identifiants de messagerie électronique

## **2 – Modifier ses informations**

- Cliquez sur l'onglet « Mon Compte »
- Repérez le champs « Téléphone principal »
- Saisissez le numéro de téléphone qui vous appartient sous la forme 0262xxxxxx
- Validez le changement en cliquant sur le bouton « Changer les informations de contact »